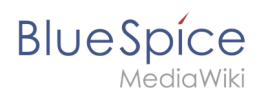

# **Contents**

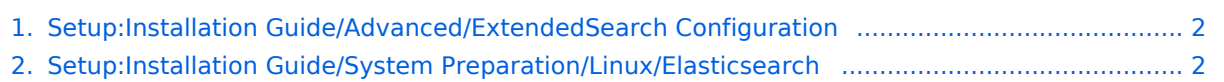

<span id="page-1-0"></span>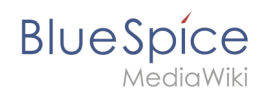

# **ExtendedSearch configuration**

If the [ElasticSearch service is up and running](#page-1-1), you can enable BlueSpice Extended Search.

Go to your BlueSpice install path. For example:

cd /var/www/bluespice

Go to the folder *settings.d*:

cd settings.d

- Create a file in this folder and name it *020-BlueSpiceExtendedSearch.local.php*.
- $\bullet$  Put the following content in the newly created file.

```
<?php
wfLoadExtension( 'BlueSpiceExtendedSearch' );
$GLOBALS['wgSearchType'] = 'BS\\ExtendedSearch\\MediaWiki\\Backend\\BlueSpiceSearch';
```
Go to your BlueSpice install path again. For example:

cd /var/www/bluespice

Run the following scripts to build the search index.

```
php extensions/BlueSpiceExtendedSearch/maintenance/initBackends.php --quick
php extensions/BlueSpiceExtendedSearch/maintenance/rebuildIndex.php --quick
php maintenance/runJobs.php
```
Done! The extended search functionality is now active.

## <span id="page-1-1"></span>**Elasticsearch on Linux**

OpenSearch is available up to BlueSpice 4.3. Newer versions of BlueSpice 4 support [OpenSearch.](https://en.wiki.bluespice.com/wiki/Setup:Installation_Guide/System_Preparation/Linux/OpenSearch)

# **BlueSpice**

## Contents

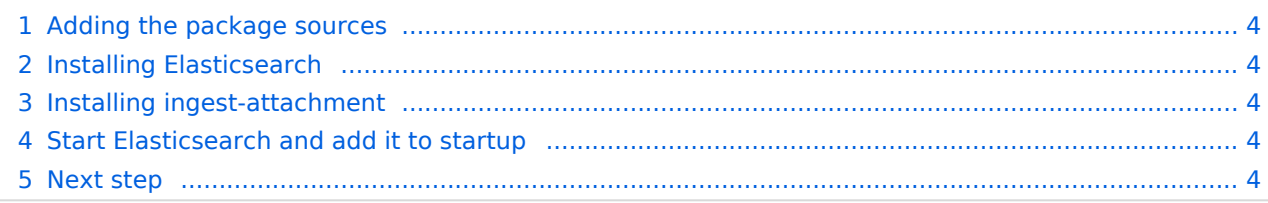

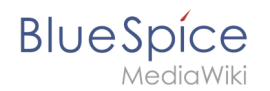

**Note:** Elasticsearch is a prerequisite for the operation of Advanced Search. The steps listed here are optional and only required if you plan to use them in your BlueSpice installation.

#### <span id="page-3-0"></span>Adding the package sources

Elasticsearch is not included in the package manager on Debian. However, the manufacturer provides a repository for the software. Add it with the following commands to your Debian installation. Prerequisite is that you have installed the program "gnupg" (apt install gnupg).

```
wget -q0 - https://artifacts.elastic.co/GPG-KEY-elasticsearch | apt-key add -; \
echo "deb https://artifacts.elastic.co/packages/6.x/apt stable main" > /etc/apt
/sources.list.d/elastic-6.x.list
```
#### <span id="page-3-1"></span>Installing Elasticsearch

The subsequent installation of Elasticsearch will guide you through these commands.

```
apt update; \
apt install elasticsearch; \
apt clean
```
#### <span id="page-3-2"></span>Installing ingest-attachment

For the advanced search in BlueSpice you need the plugin "ingest-attachment" for Elasticsearch. This Install it with the following command:

```
/usr/share/elasticsearch/bin/elasticsearch-plugin install -b ingest-attachment
```
### <span id="page-3-3"></span>Start Elasticsearch and add it to startup

Add the Elasticsearch to startup and then start the service:

```
systemctl enable elasticsearch; \
service elasticsearch start
```
#### <span id="page-3-4"></span>Next step

If you have completed all steps successfully, you can proceed to the next step "[Python"](https://en.wiki.bluespice.com/wiki/Setup:Installation_Guide/System_Preparation/Linux/Python).